Descripción general del PC portátil Guía del usuario

© Copyright 2008 Hewlett-Packard Development Company, L.P.

Microsoft y Windows son marcas comerciales registradas de Microsoft Corporation en los Estados Unidos. Bluetooth es una marca comercial de su propietario utilizada por Hewlett-Packard Company bajo licencia. El logotipo SD es una marca comercial de su propietario.

La información contenida en el presente documento está sujeta a cambios sin previo aviso. Las únicas garantías para los productos y servicios de HP están estipuladas en las declaraciones expresas de garantía que acompañan a dichos productos y servicios. La información contenida en este documento no debe interpretarse como una garantía adicional. HP no se responsabilizará por errores técnicos o de edición ni por omisiones contenidas en el presente documento.

Primera edición: noviembre de 2008

Número de referencia del documento: 506243-E51

#### **Aviso del producto**

Esta guía del usuario describe los recursos comunes a la mayoría de los modelos. Es posible que algunos recursos no estén disponibles en su equipo.

## **Aviso de advertencia de seguridad**

**¡ADVERTENCIA!** Para reducir la posibilidad de lesiones por calor o sobrecalentamiento del equipo, no coloque el equipo directamente sobre las piernas u obstruya los orificios de ventilación del PC. Use el equipo sólo sobre una superficie plana y sólida. No permita que ninguna superficie dura, como una impresora opcional adyacente, o una superficie blanda, como cojines, alfombras o ropa, bloquee el flujo de aire. Igualmente, no permita que el adaptador de CA entre en contacto con la piel o una superficie blanda como cojines, alfombras o ropa durante el funcionamiento. El equipo y el adaptador de CA cumplen con los límites de temperatura de superficie accesible por el usuario definidos por el Estándar Internacional para la Seguridad de Tecnología de la Información (IEC 60950).

# Tabla de contenido

### 1 Identificación del hardware

### 2 Componentes

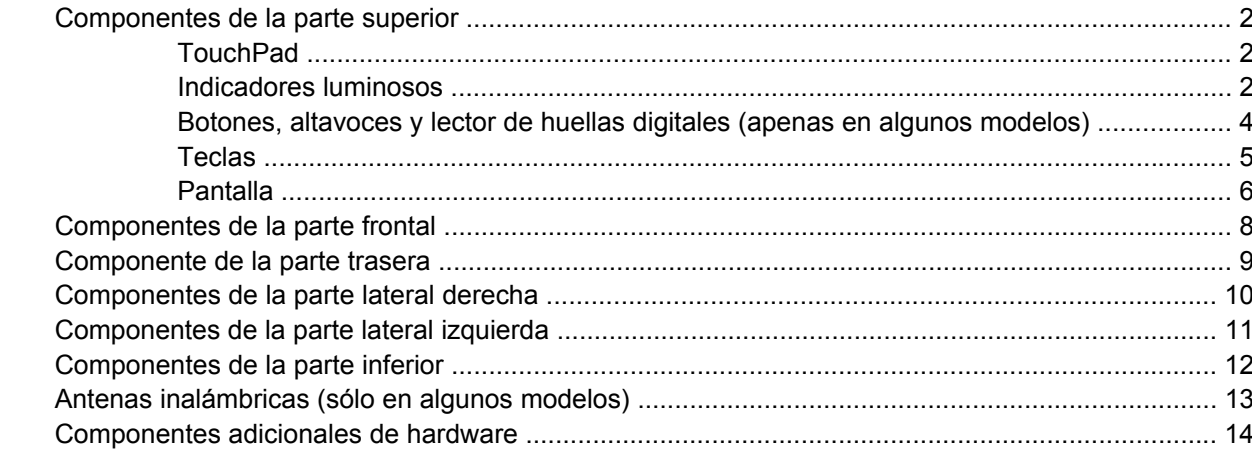

### 3 Etiquetas

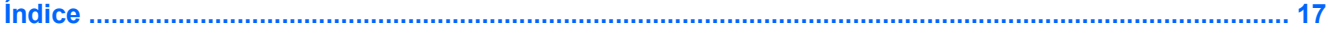

# <span id="page-6-0"></span>**1 Identificación del hardware**

Para ver una lista del hardware instalado en el equipo, siga estos pasos:

- **1.** Seleccione **Inicio > Equipo > Propiedades del sistema**.
- **2.** En el panel izquierdo, haga clic en **Administrador de dispositivos**.

También puede añadir hardware o modificar configuraciones de dispositivos con el Administrador de dispositivos.

**NOTA:** Windows® incluye el recurso Control de cuentas de usuario para mejorar la seguridad de su equipo. Es posible que se le solicite su autorización o contraseña para tareas tales como instalación de aplicaciones, ejecución de utilidades o cambio de configuraciones de Windows. Para obtener más información, consulte la Ayuda de Windows.

# <span id="page-7-0"></span>**2 Componentes**

# **Componentes de la parte superior**

## **TouchPad**

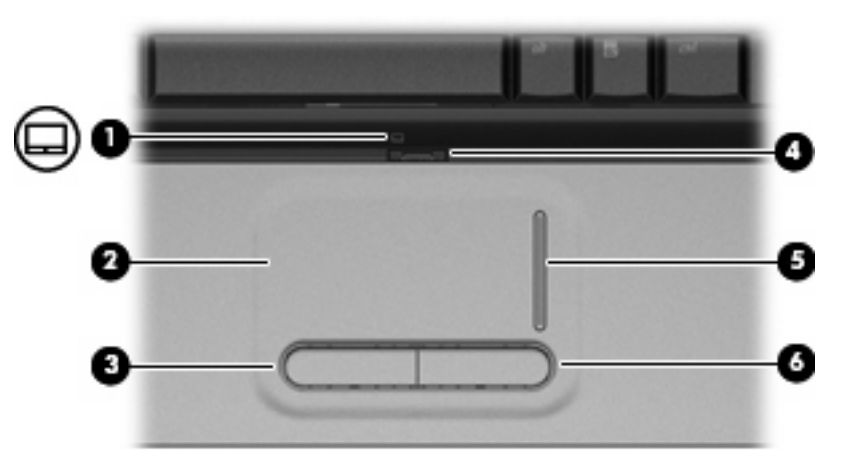

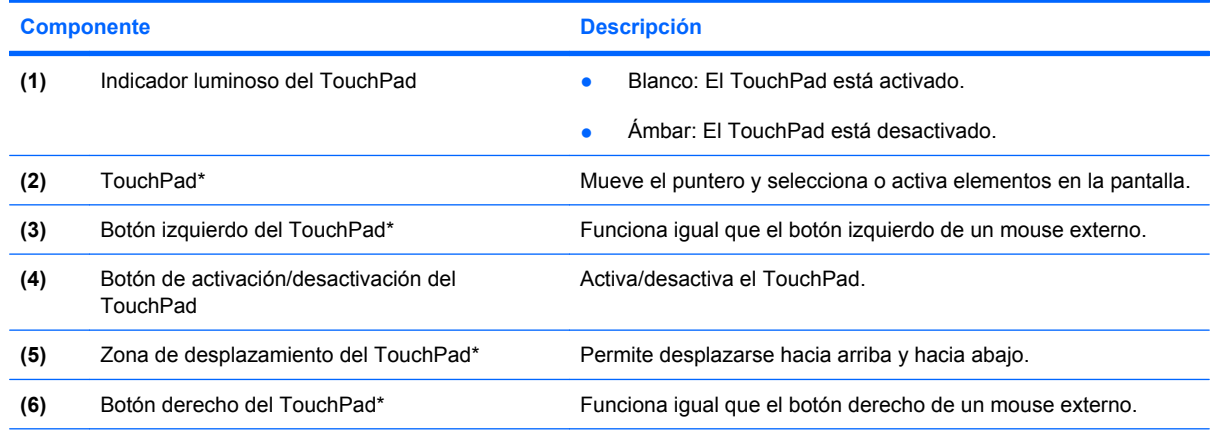

\*Esta tabla describe las configuraciones de fábrica. Para ver o modificar las preferencias de dispositivo señalador, seleccione **Inicio > Panel de control > Hardware y sonido > Mouse**.

## **Indicadores luminosos**

**E NOTA:** Consulte la ilustración que más se parezca a su equipo.

<span id="page-8-0"></span>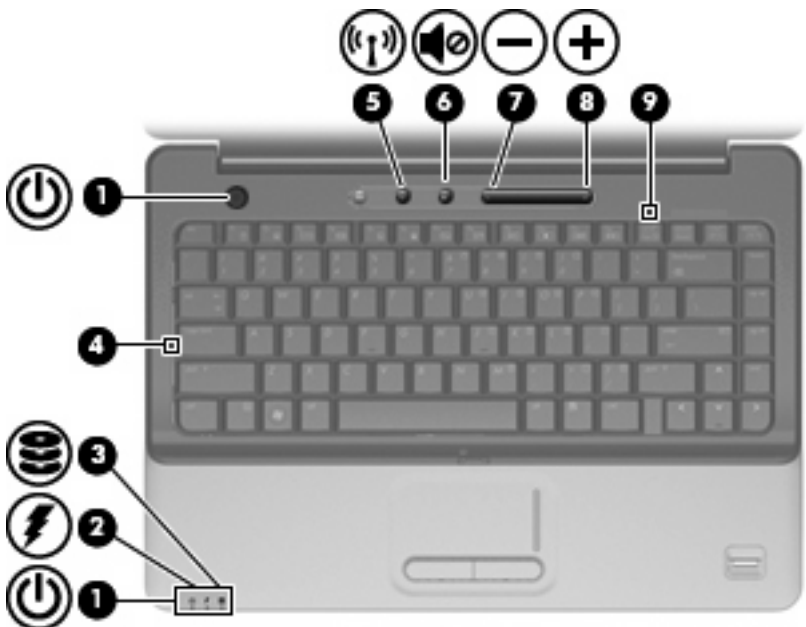

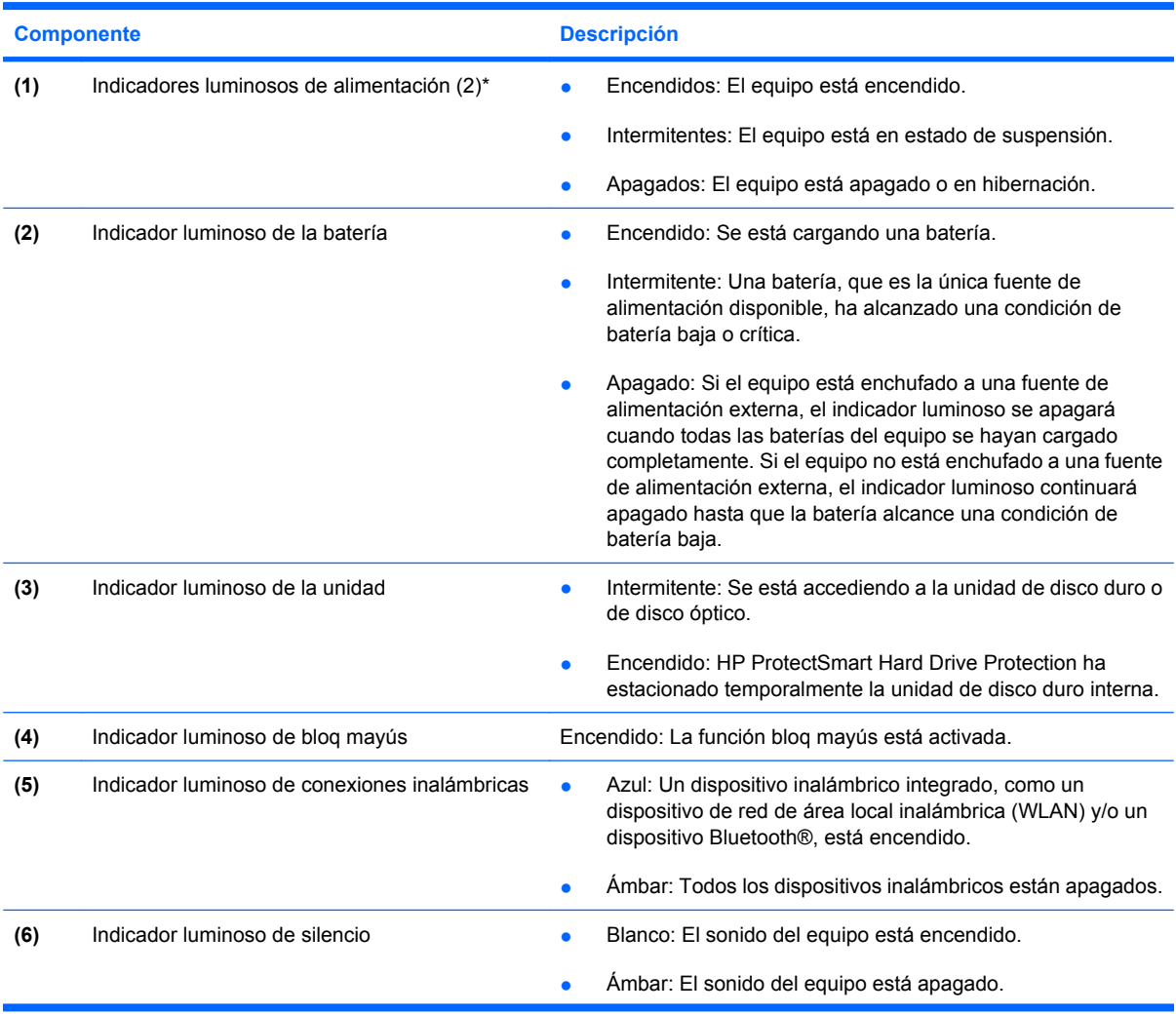

<span id="page-9-0"></span>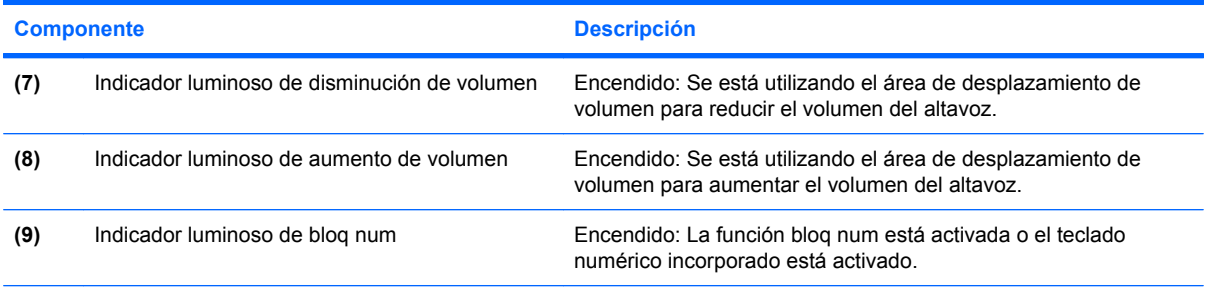

\*Los dos indicadores luminosos muestran la misma información. El indicador luminoso del botón de alimentación es visible sólo cuando el equipo está abierto. El indicador luminoso del botón de alimentación en la parte frontal del equipo es visible si el equipo está abierto o cerrado.

### **Botones, altavoces y lector de huellas digitales (apenas en algunos modelos)**

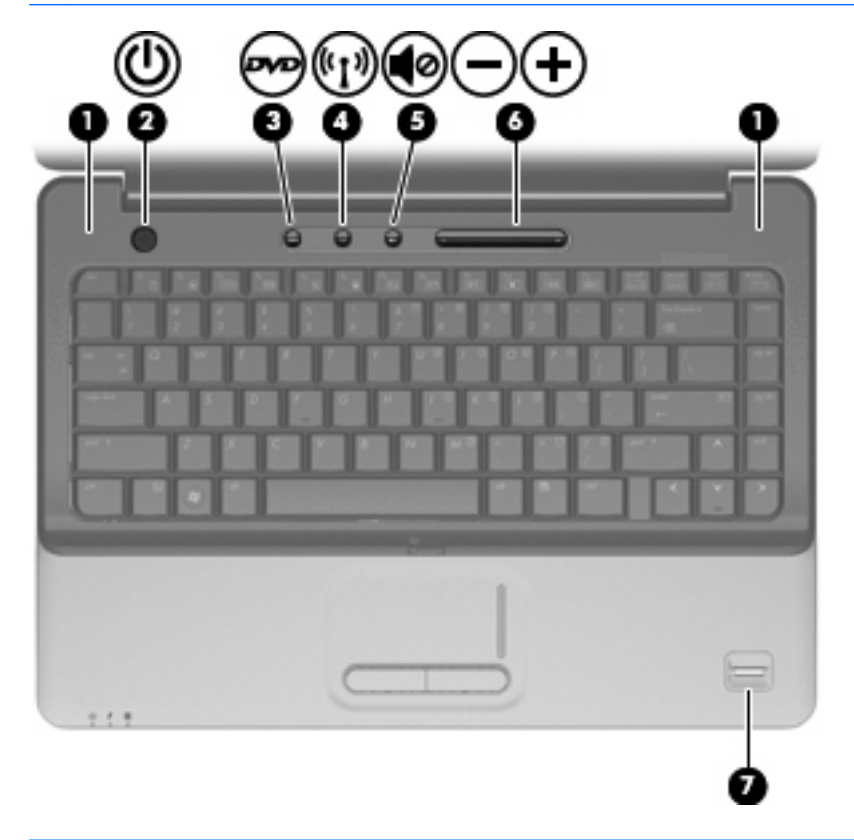

**NOTA:** Consulte la ilustración que más se parezca a su equipo.

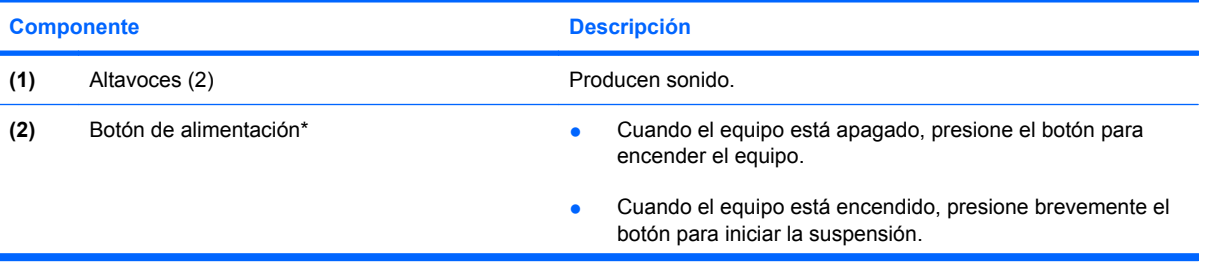

<span id="page-10-0"></span>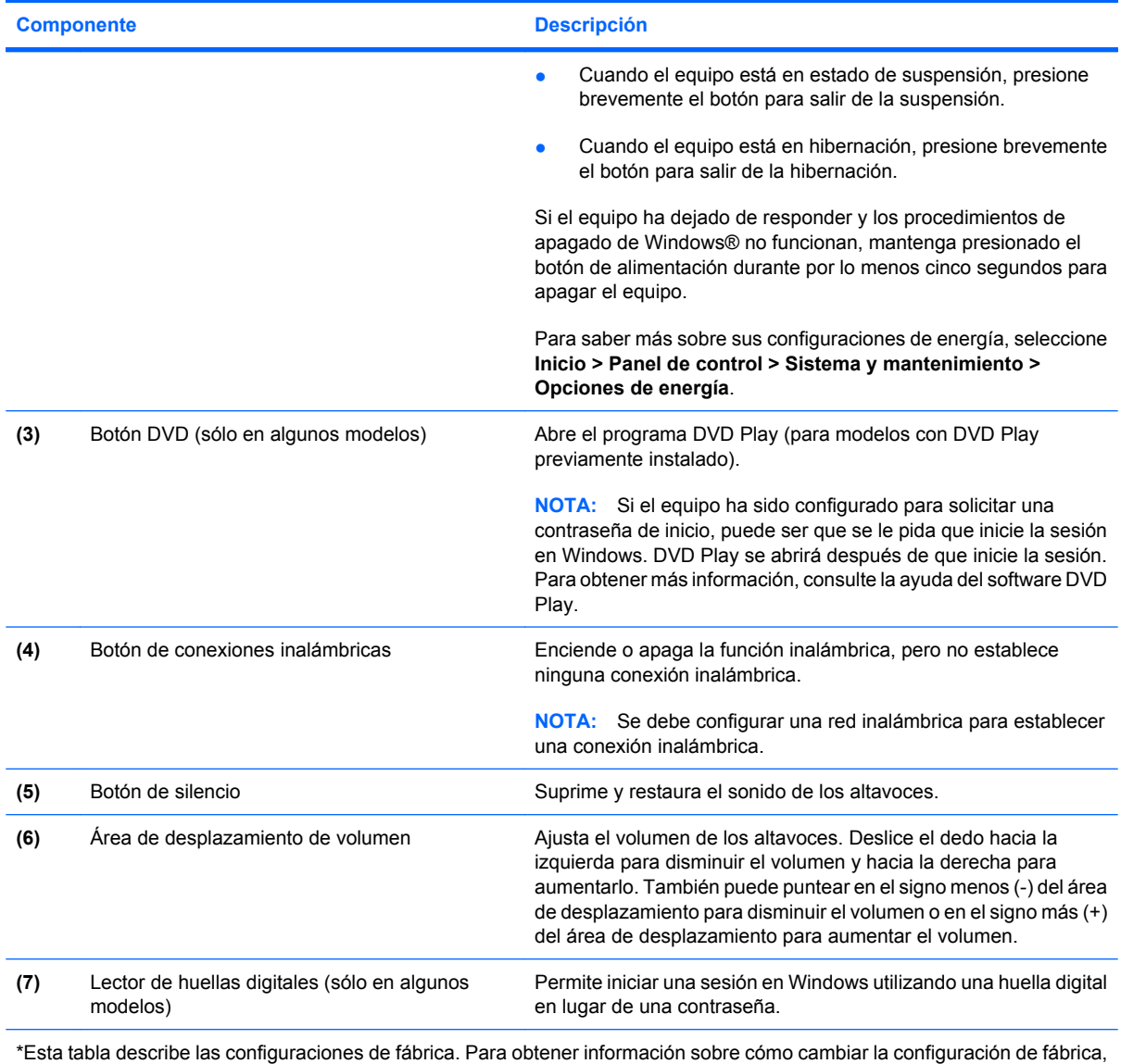

consulte las guías del usuario que se encuentran en Ayuda y soporte técnico.

## **Teclas**

**NOTA:** Es posible que la apariencia de su equipo difiera ligeramente de las imágenes de esta sección.

<span id="page-11-0"></span>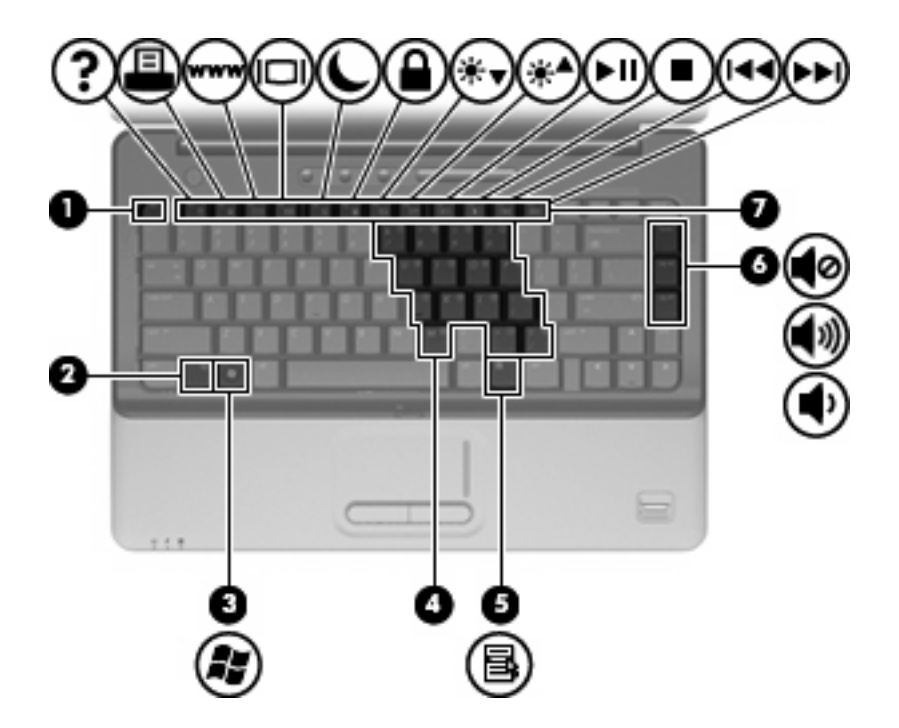

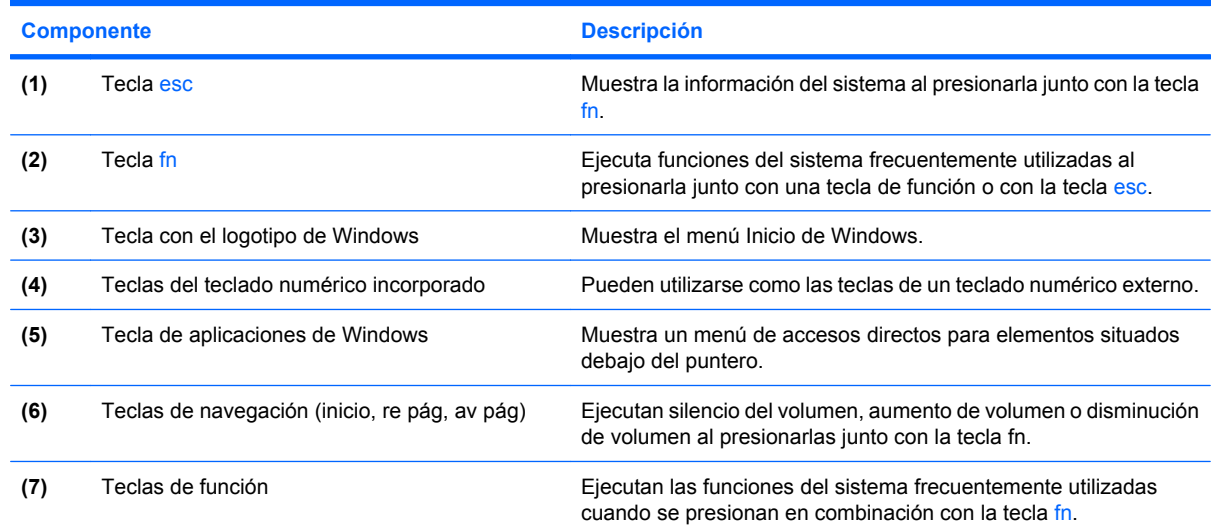

## **Pantalla**

**NOTA:** Es posible que la apariencia de su equipo difiera ligeramente de las imágenes de esta sección.

<span id="page-12-0"></span>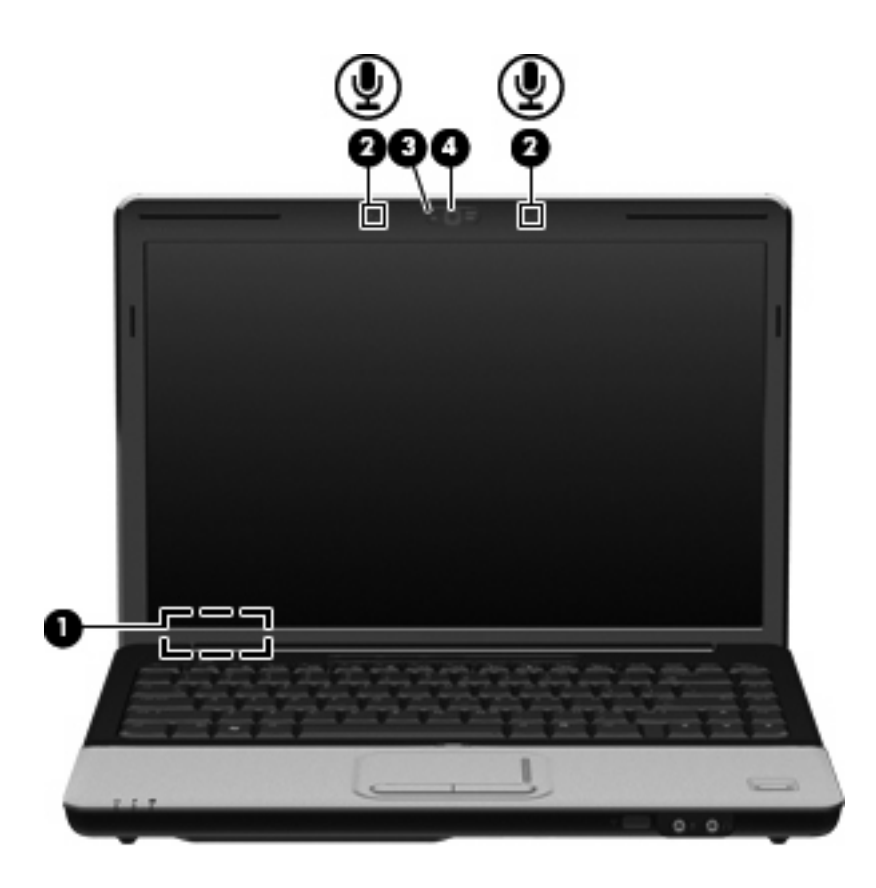

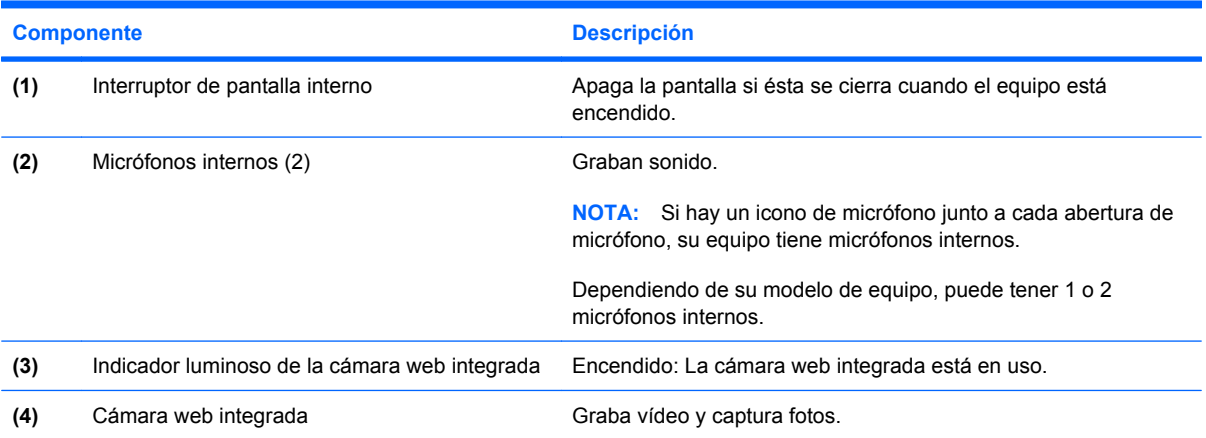

## <span id="page-13-0"></span>**Componentes de la parte frontal**

**Forma:** Es posible que la apariencia de su equipo difiera ligeramente de las imágenes de esta sección.

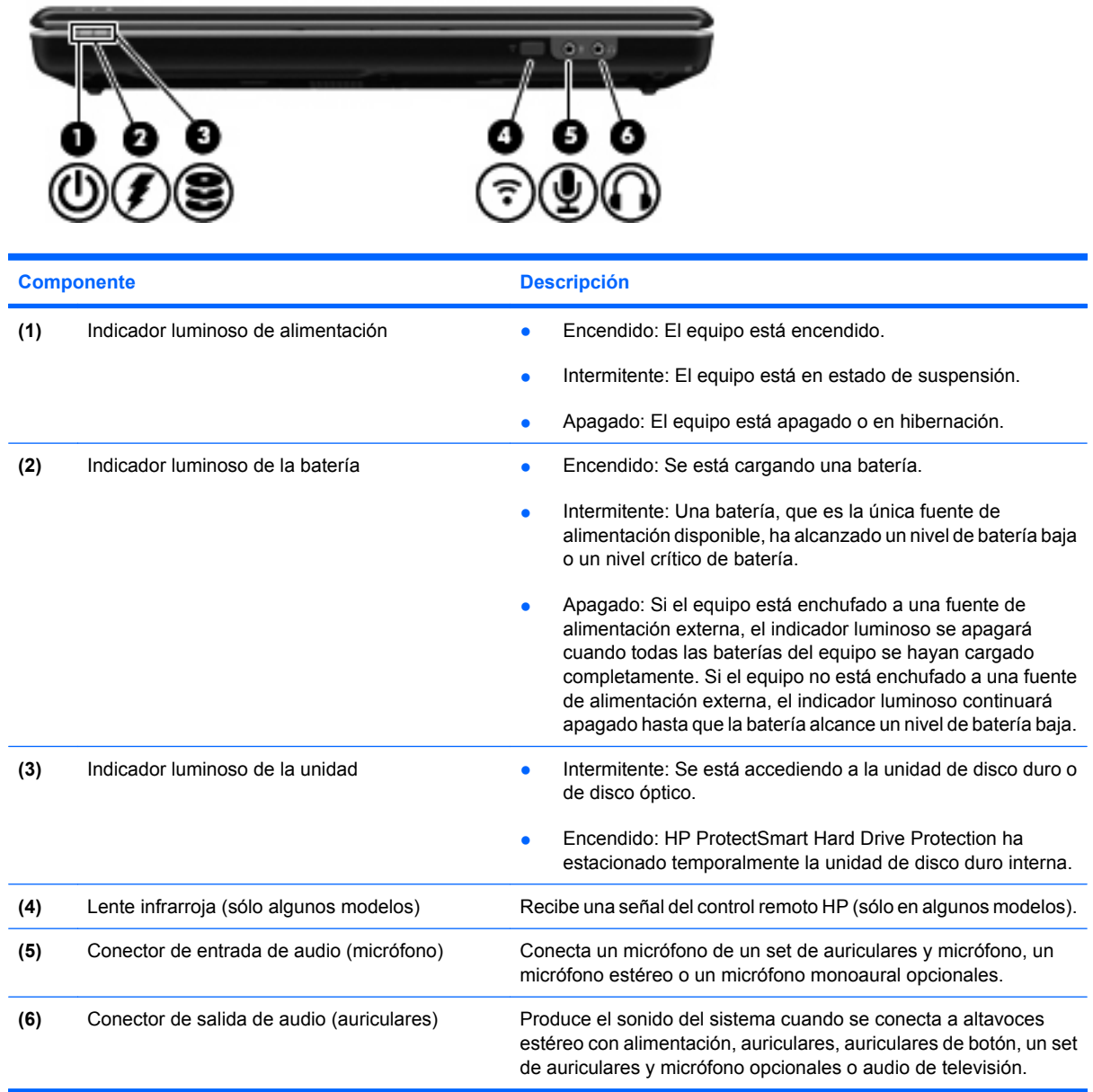

# <span id="page-14-0"></span>**Componente de la parte trasera**

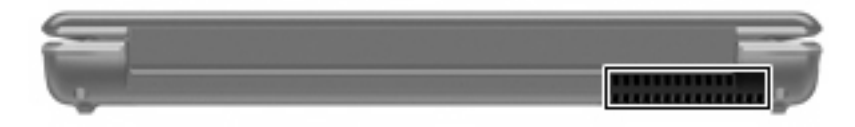

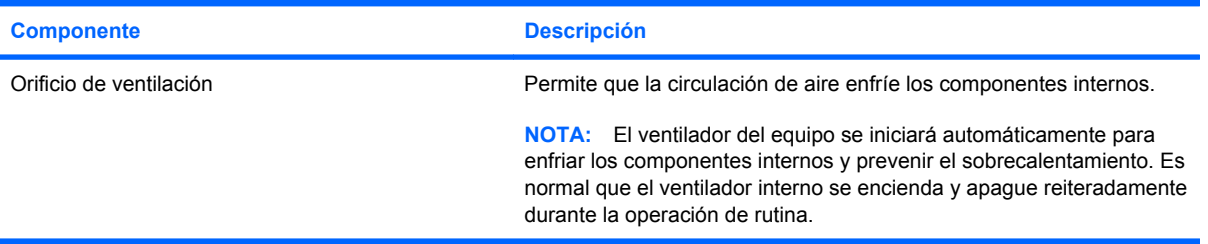

# <span id="page-15-0"></span>**Componentes de la parte lateral derecha**

**NOTA:** Es posible que la apariencia de su equipo difiera ligeramente de las imágenes de esta sección.

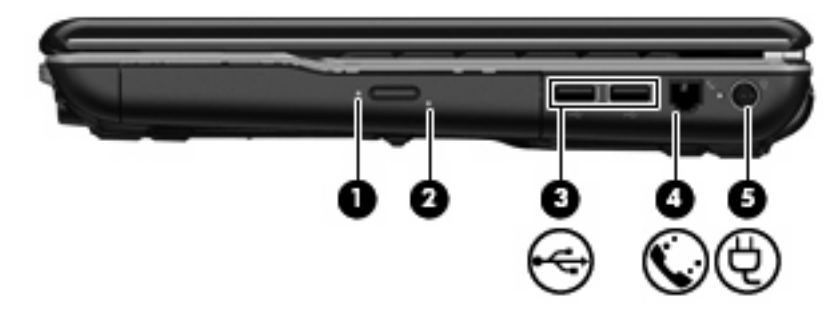

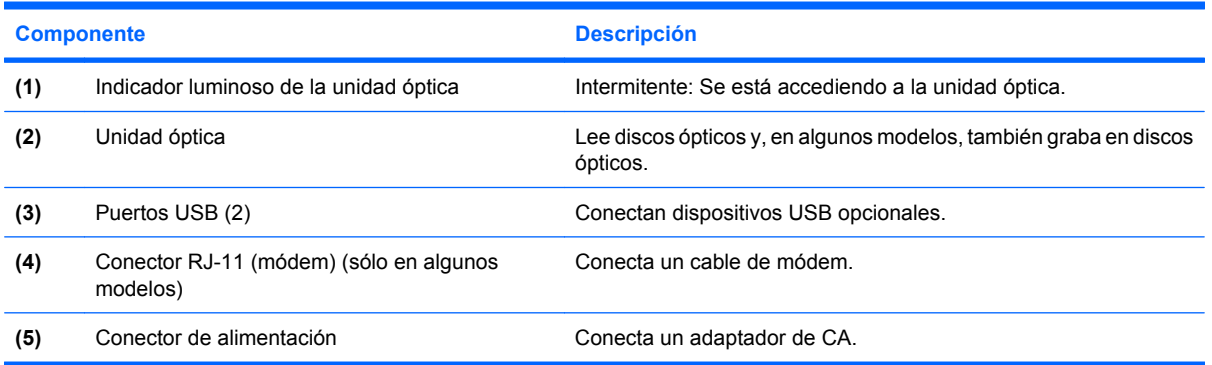

## <span id="page-16-0"></span>**Componentes de la parte lateral izquierda**

**NOTA:** Es posible que la apariencia de su equipo difiera ligeramente de las imágenes de esta sección.

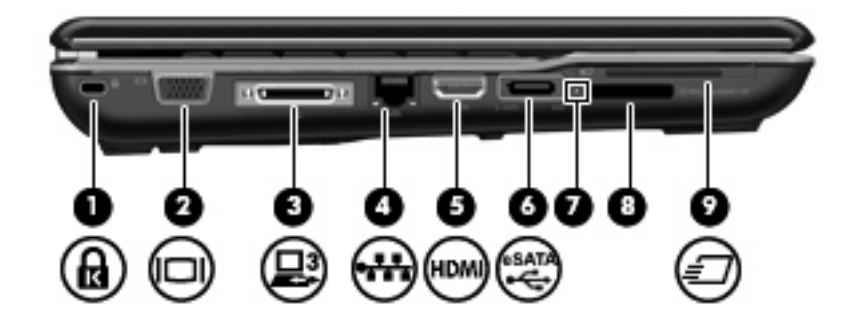

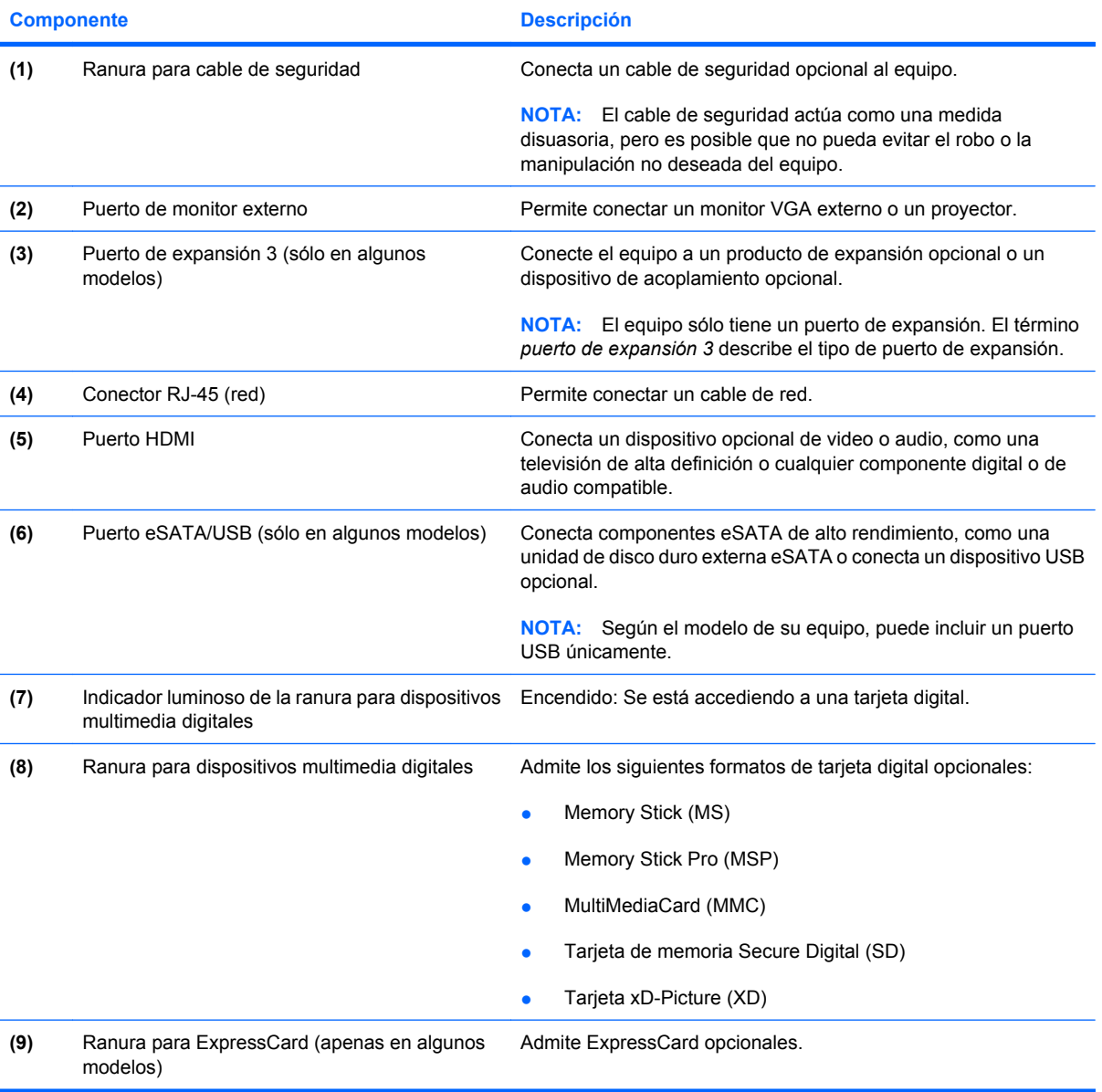

# <span id="page-17-0"></span>**Componentes de la parte inferior**

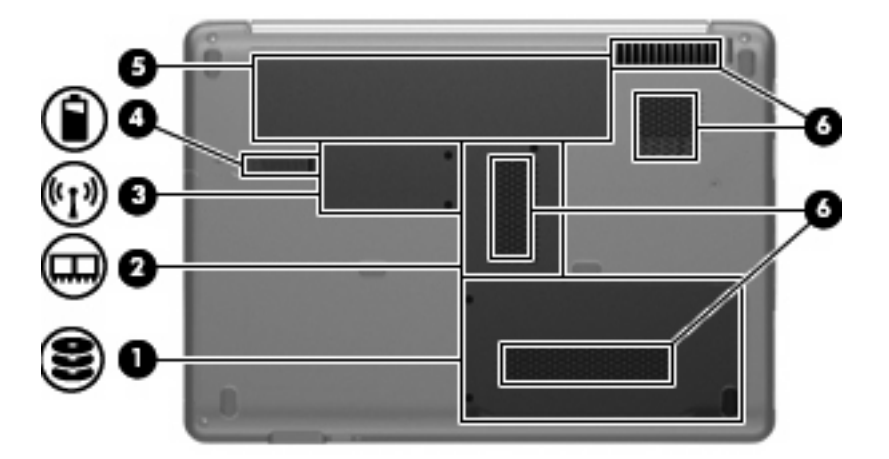

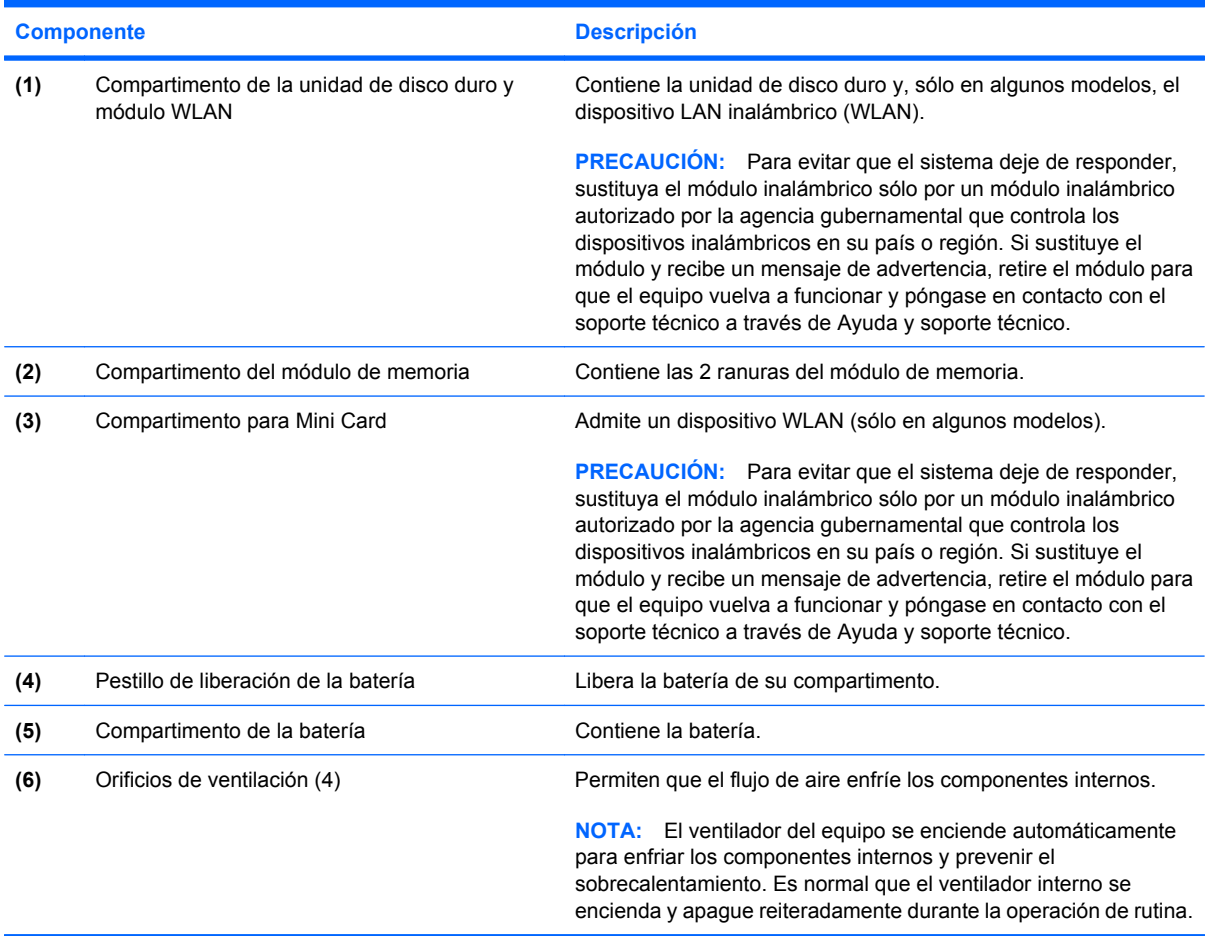

## <span id="page-18-0"></span>**Antenas inalámbricas (sólo en algunos modelos)**

En algunos modelos de equipo, hay al menos dos antenas que envían y reciben señales de uno o varios dispositivos inalámbricos. Estas antenas no son visibles desde el exterior del equipo.

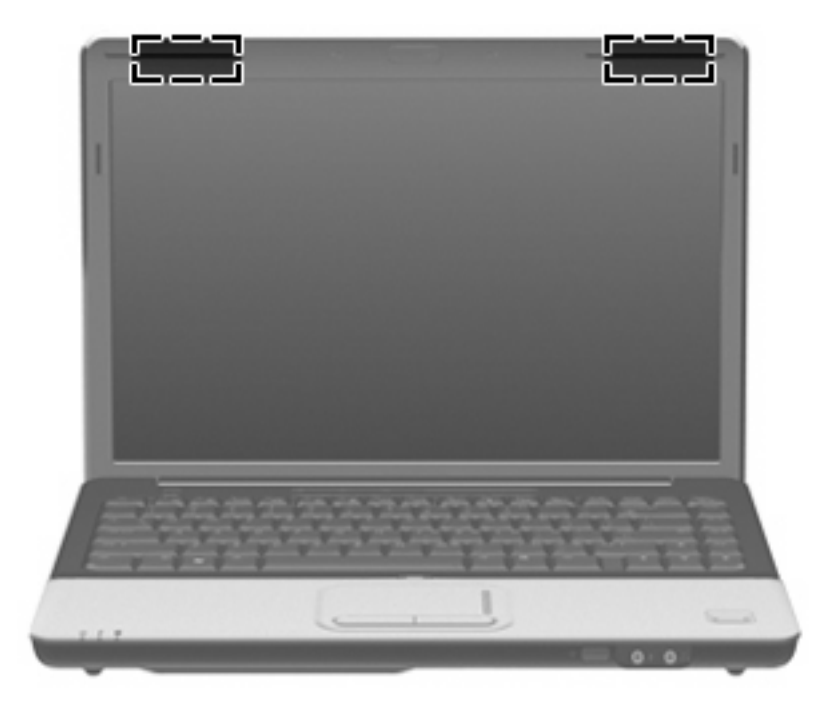

**E NOTA:** Para lograr una transmisión óptima, mantenga el entorno de las antenas libre de obstáculos.

Para ver información sobre reglamentación de dispositivos inalámbricos, consulte la sección *Avisos normativos, de seguridad y medioambientales* que se aplica a su país. Estos avisos se encuentran en Ayuda y soporte técnico.

## <span id="page-19-0"></span>**Componentes adicionales de hardware**

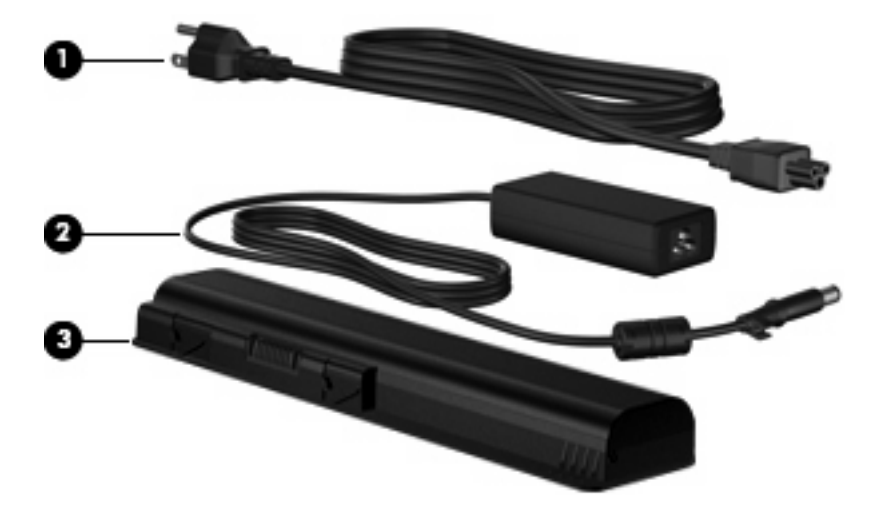

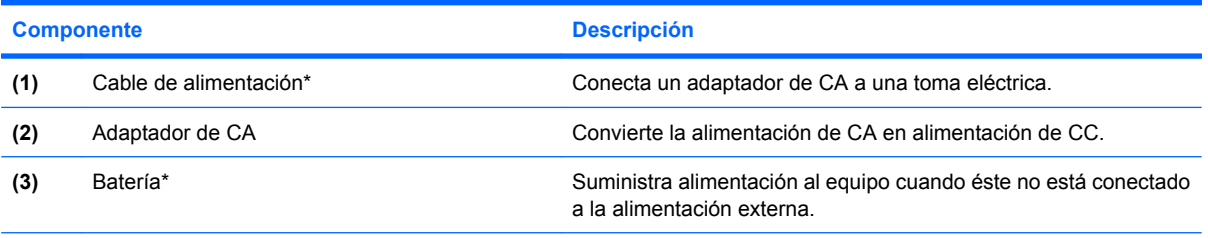

\*El aspecto de las baterías y los cables de alimentación varía según la región y el país.

# <span id="page-20-0"></span>**3 Etiquetas**

Las etiquetas adheridas al equipo proporcionan información que podría ser necesaria para solucionar problemas del sistema o al realizar viajes al exterior con el equipo.

Etiqueta de servicio técnico: brinda información importante, que incluye:

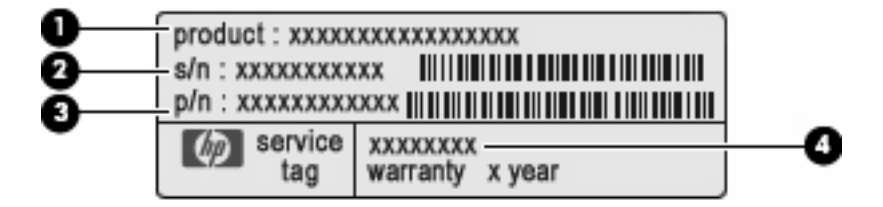

- Nombre del producto **(1)**. Este es el nombre del producto adherido a la parte delantera del PC portátil.
- Número de serie (s/n) **(2)**. Este es un número alfanumérico que es específico de cada producto.
- Número de parte/Número de producto (p/n) **(3)**. Este número brinda información específica sobre los componentes de hardware del producto. El número de parte ayuda a un técnico de servicio a determinar qué componentes y partes se necesitan.
- Descripción del modelo **(4)**. Este es el número más importante que necesita para ubicar los documentos, controladores y soporte técnico para su PC portátil.

Tenga esta información disponible cuando contacte al soporte técnico. La etiqueta de servicio técnico está adherida a la parte inferior del equipo.

- Certificado de autenticidad de Microsoft®: contiene la clave del producto Windows®. Es posible que necesite la clave del producto para solucionar problemas del sistema operativo o actualizarlo. Este certificado está adherido a la parte inferior del equipo.
- Etiqueta reglamentaria: suministra la información normativa acerca del equipo. La etiqueta reglamentaria del módem está adherida a la parte interior del compartimiento de la batería.
- Etiqueta de aprobación de módem: proporciona información acerca del módem y enumera las marcas de aprobación de agencias requeridas por algunos países o regiones en los cuales el módem ha sido aprobado para su uso. Es posible que necesite esta información cuando viaje al exterior. La etiqueta de aprobación del módem está adherida a la parte interior del compartimento de la unidad de disco duro.
- Etiqueta(s) de certificación inalámbrica (sólo en algunos modelos): Proporciona(n) información sobre dispositivos inalámbricos opcionales y sobre las certificaciones de aprobación de algunos países o regiones en los cuales se ha aprobado el uso de los dispositivos. Un dispositivo opcional puede ser un dispositivo de red inalámbrica local (WLAN) o un dispositivo Bluetooth® opcional.Si

<span id="page-21-0"></span>su modelo de equipo incluye uno o más dispositivos inalámbricos, se incluye también una o más etiquetas de certificación junto con éste. Es posible que necesite esta información cuando viaje al exterior. Las etiquetas de certificación inalámbrica están adheridas en la parte interior del compartimiento de Mini Card.

# <span id="page-22-0"></span>**Índice**

### **A**

adaptador de CA, identificación [14](#page-19-0) alimentación, cable [14](#page-19-0) alimentación, identificación del botón [4](#page-9-0) altavoces, identificación [4](#page-9-0) antenas [13](#page-18-0) antenas inalámbricas [13](#page-18-0) aplicaciones de Windows, tecla [6](#page-11-0) aprobación del módem, etiqueta [15](#page-20-0) área de desplazamiento de volumen, identificación [5](#page-10-0) áreas de desplazamiento, TouchPad [2](#page-7-0) aumento de volumen, identificación del indicador luminoso [4](#page-9-0)

### **B**

batería, identificación [14](#page-19-0) batería, identificación del compartimento [12](#page-17-0) batería, identificación del indicador luminoso [8](#page-13-0) bloq num, identificación del indicador luminoso [4](#page-9-0) Bluetooth, etiqueta [16](#page-21-0) Botón de activación/desactivación del TouchPad [2](#page-7-0) botón de silencio, identificación [5](#page-10-0) botones activación/desactivación del TouchPad [2](#page-7-0) alimentación [4](#page-9-0) conexiones inalámbricas [5](#page-10-0) DVD [5](#page-10-0) silencio [5](#page-10-0) TouchPad [2](#page-7-0)

### **C**

cable de alimentación, identificación [14](#page-19-0) cámara web, identificación [7](#page-12-0) cámara web, identificación del indicador luminoso [7](#page-12-0) cámara web integrada, identificación [7](#page-12-0) cámara web integrada, identificación del indicador luminoso [7](#page-12-0) certificación de conexiones inalámbricas, etiqueta [16](#page-21-0) certificado de autenticidad, etiqueta [15](#page-20-0) Clave del producto [15](#page-20-0) compartimentos batería [12](#page-17-0), [15](#page-20-0) Mini Card [12](#page-17-0) módulo de memoria [12](#page-17-0) unidad de disco duro [12](#page-17-0) componentes inferior [12](#page-17-0) lateral derecho [10](#page-15-0) lateral izquierdo [11](#page-16-0) parte frontal [8](#page-13-0) parte superior [2](#page-7-0) parte trasera [9](#page-14-0) software adicional [14](#page-19-0) conector, alimentación [10](#page-15-0) conector de alimentación, identificación [10](#page-15-0) conector de auriculares (salida de audio) [8](#page-13-0) conector de entrada de audio (micrófono), identificación [8](#page-13-0) conector de micrófono (entrada de audio) [8](#page-13-0)

conector de salida de audio (auriculares), identificación [8](#page-13-0) conectores entrada de audio (micrófono) [8](#page-13-0) RJ-11 (módem) [10](#page-15-0) RJ-45 (red) [11](#page-16-0) salida de audio (auriculares) [8](#page-13-0) conexiones inalámbricas, identificación del botón [5](#page-10-0) conexiones inalámbricas, identificación del indicador luminoso [3](#page-8-0)

### **D**

de viaje con el equipo aprobación del módem, etiqueta [15](#page-20-0) etiquetas de certificación de conexiones inalámbricas [16](#page-21-0) disminución de volumen, identificación del indicador luminoso [4](#page-9-0) dispositivos multimedia digitales, identificación de la ranura [11](#page-16-0) dispositivo WLAN [16](#page-21-0) DVD, identificación del botón [5](#page-10-0)

### **E**

etiqueta de servicio técnico [15](#page-20-0) etiquetas aprobación del módem [15](#page-20-0) Bluetooth [16](#page-21-0) certificación de conexiones inalámbricas [16](#page-21-0) Certificado de autenticidad de Microsoft [15](#page-20-0) etiqueta de servicio técnico [15](#page-20-0)

reglamentaria [15](#page-20-0) WLAN [16](#page-21-0) ExpressCard, identificación de la ranura [11](#page-16-0)

#### **F**

función, identificación de las teclas [6](#page-11-0)

### **I**

indicadores luminosos alimentación [3,](#page-8-0) [8](#page-13-0) aumento de volumen [4](#page-9-0) batería [3,](#page-8-0) [8](#page-13-0) bloq mayús [3](#page-8-0) bloq num [4](#page-9-0) cámara web [7](#page-12-0) conexiones inalámbricas [3](#page-8-0) disminución de volumen [4](#page-9-0) ranura para dispositivos multimedia digitales [11](#page-16-0) silencio [3](#page-8-0) TouchPad [2](#page-7-0) unidad [3,](#page-8-0) [8](#page-13-0) unidad óptica [10](#page-15-0) indicadores luminosos de alimentación, identificación [3,](#page-8-0) [8](#page-13-0) indicador luminoso de bloq mayús, identificación [3](#page-8-0) indicador luminoso de la batería, identificación [3](#page-8-0) indicador luminoso de la unidad óptica, identificación [10](#page-15-0) Indicador luminoso del TouchPad, identificación [2](#page-7-0) indicador luminoso de unidad, identificación [3](#page-8-0) información normativa aprobación del módem, etiqueta [15](#page-20-0) etiqueta reglamentaria [15](#page-20-0) etiquetas de certificación de conexiones inalámbricas [16](#page-21-0) interruptor de pantalla, identificación [7](#page-12-0) interruptor de pantalla interno, identificación [7](#page-12-0)

#### **L**

lector de huellas digitales, identificación [5](#page-10-0) lente infrarroja, identificación [8](#page-13-0)

#### **M**

micrófonos internos, identificación [7](#page-12-0) Microsoft, etiqueta del certificado de autenticidad [15](#page-20-0) Mini Card, identificación del compartimento [12](#page-17-0) módulo de memoria, identificación del compartimento [12](#page-17-0) monitor externo, puerto [11](#page-16-0)

### **N**

navegación, identificación de las teclas [6](#page-11-0) nombre y número de producto del equipo [15](#page-20-0) número de serie, equipo [15](#page-20-0)

### **O**

óptica, identificación de la unidad [10](#page-15-0) orificios de ventilación, identificación [9](#page-14-0), [12](#page-17-0)

### **P**

pestillo, liberación de la batería [12](#page-17-0) pestillo de liberación de la batería, identificación [12](#page-17-0) puerto de expansión, identificación [11](#page-16-0) puerto de monitor externo, identificación [11](#page-16-0) puerto eSATA/USB, identificación [11](#page-16-0) Puerto HDMI, identificación [11](#page-16-0) puertos eSATA/USB [11](#page-16-0) expansión [11](#page-16-0) HDMI [11](#page-16-0) monitor externo [11](#page-16-0) USB [10](#page-15-0) puertos USB, identificación [10](#page-15-0)

### **R**

ranura para cable de seguridad, identificación [11](#page-16-0) ranura para dispositivos multimedia digitales, identificación del indicador luminoso [11](#page-16-0) ranuras cable de seguridad [11](#page-16-0) dispositivos multimedia digitales [11](#page-16-0) ExpressCard [11](#page-16-0) módulo de memoria [12](#page-17-0) RJ-11 (módem), identificación del conector [10](#page-15-0) RJ-45 (red), identificación del conector [11](#page-16-0)

### **S**

silencio, identificación del botón [5](#page-10-0) silencio, identificación del indicador luminoso [3](#page-8-0) sistema operativo Clave del producto [15](#page-20-0) Microsoft, etiqueta del certificado de autenticidad [15](#page-20-0)

## **T**

tecla con el logotipo de Windows, identificación [6](#page-11-0) tecla esc, identificación [6](#page-11-0) tecla fn, identificación [6](#page-11-0) teclas aplicaciones de Windows [6](#page-11-0) esc [6](#page-11-0) fn [6](#page-11-0) función [6](#page-11-0) logotipo de Windows [6](#page-11-0) navegación [6](#page-11-0) teclado numérico [6](#page-11-0) teclas del teclado numérico, identificación [6](#page-11-0) **TouchPad** áreas de desplazamiento [2](#page-7-0) botones [2](#page-7-0) identificación [2](#page-7-0)

### **U**

unidad, identificación del indicador luminoso [8](#page-13-0)

unidad de disco duro, identificación del compartimento [12](#page-17-0)

#### **V**

volumen, identificación del indicador luminoso de silencio [3](#page-8-0)

### **W**

Windows, identificación de la tecla de aplicaciones [6](#page-11-0) WLAN, etiqueta [16](#page-21-0)

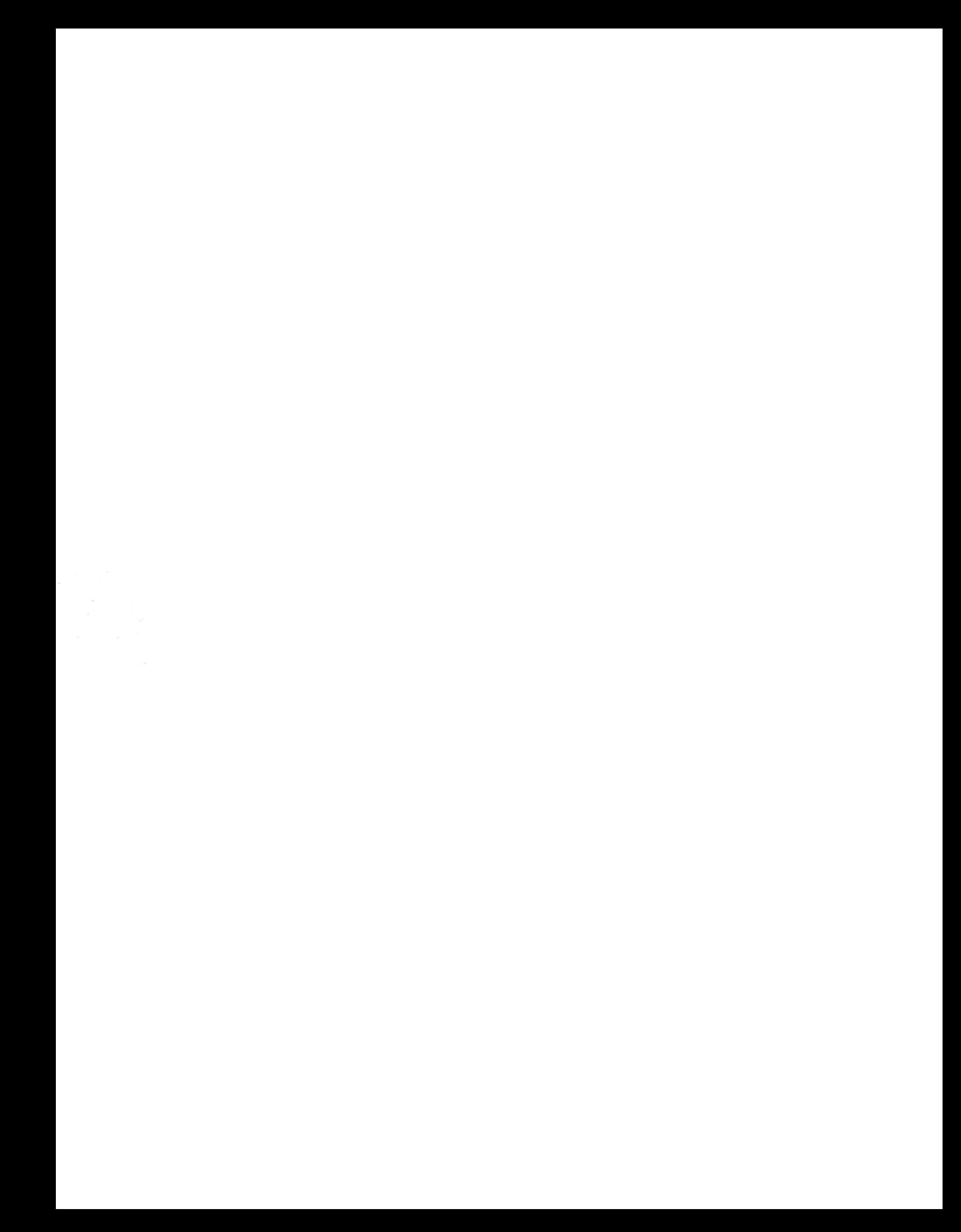